# DevsMan\_eng

Eric Sauvageau

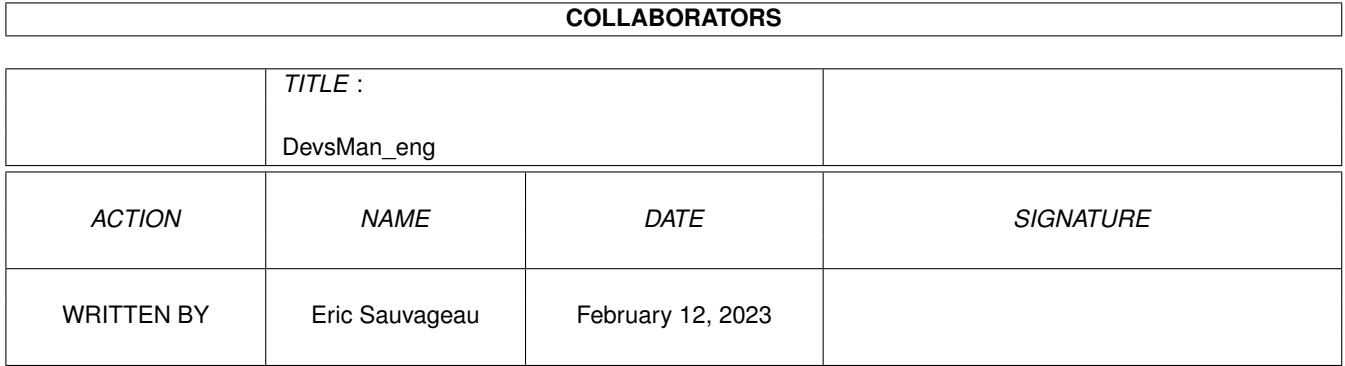

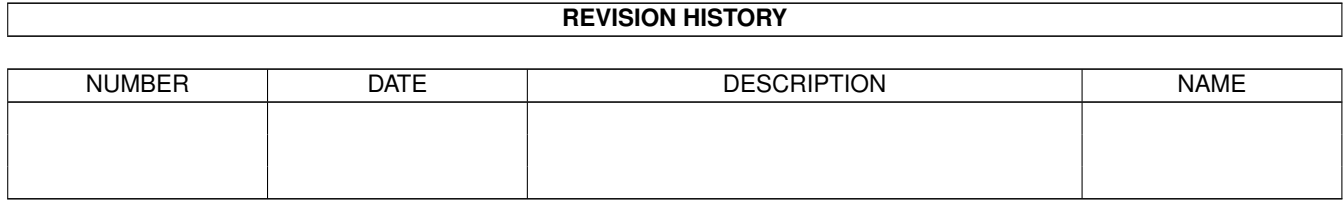

# **Contents**

#### 1 DevsMan\_eng  $\mathbf{1}$  $1.1$  $\overline{1}$  $1.2$ Introduction  $\mathbf{1}$ 1.3  $\overline{2}$ 1.4  $\overline{3}$ Usage 1.5  $\overline{4}$ 1.6  $\overline{5}$  $\overline{5}$ 1.7 1.8 5

## <span id="page-3-0"></span>**Chapter 1**

# **DevsMan\_eng**

<span id="page-3-1"></span>**1.1 Main**

Devs Manager 1.1

©1995 by Eric Sauvageau (Merlin).

Freeware.

~Introduction~ ~What~is~it?~~  $~v$ Usage~~~~~~~~ ~Legal~Stuff~~ ~The Future~~~ ~History~~~~~~ ~Other Products

### <span id="page-3-2"></span>**1.2 Introduction**

Introduction

Some years ago, messing with mountlist entries was... messy. All that cut'n'paste'n'join'n'copy'n'waste stuff between Mountlist files and adding each of them to your Startup-Sequence was rather cumbersome. Then, Commodore's software engineers (luckily, stupidity was limited to their marketing and management departments...) came up with a nice idea: move each of these in a separate file, along with an icon, in a drawer of their own. So, with Workbench 2.1 appeared the Devs:DOSDrivers/ drawer, with all those mountlist entries. Those you didn't want to mount at boot time were

moved to some Storage drawer, from where you could either drag them in the Devs:DOSDrivers/ drawer to have them mounted at boot time, or double-click on them to activate them temporarely. And all was good...

And then came Workbench 3.0. New toys in this version: Datatypes were introduced, adding a whole new depth to your Workbench and its object orientedness. You want to have GIFs support? Just add the GIF datatype, and you can have that BIKINI05.GIF as your Workbench's backdrop. You have a lot of those .VOC files from your PeaSea owning friend (hey, nobody's perfect after all!)? Great: just add this nifty Voc datatype, and you can listen to that CRYBABY.VOC sound sample from MultiView.

But now, we are getting some new kind of mess. Just picture this: you have an unexpanded A1200, with only 2 megs of RAM. So, to save memory, you just install the most used datatypes, leaving the 15 others in your Storage drawer (note here: you can leave the #?.datatype files in SYS:Classes/Datatypes/ without problem. What will tell the system if it must load it at boot time is the descriptor file, located in your Devs:Datatypes/ drawer.)

And that's just the begining of it: what about all those DOSDrivers that you have in your SYS:Storage/DOSDrivers/ drawer? Things like PC0:, PC1:, DS0:, DS1:, RAD:, FF0: and still more. Getting messy, isn't it? So trying to manage these was quite bothersome: you had to open four or five drawers, find where that damn icon was hidden, move it to the other drawer, ... Sorry, but I'm not a big Workbench user. I much prefer using the Shell for file management, or a good directory manager à-la Directory Opus or DiskMaster. Most of my goodies are setted up on hotkeys or on docks via ToolManager (best thing since sliced bread).

Some times ago, Amiga Report magazine published the results of a survey about what improvements readers would like to see in a future Workbench. One of them was suggesting a better way to manage those drivers. While reading this, I thought: "Hey, I can easily do this! ...I think?!"

So the idea for Devs Manager was born. (Clap! Clap! Clap!)

#### <span id="page-4-0"></span>**1.3 What is it?**

What is it?

Devs Manager is a small program that will simplify the management of some of your Devs:#?/ and SYS:Storage/#? drawers. More precisely:

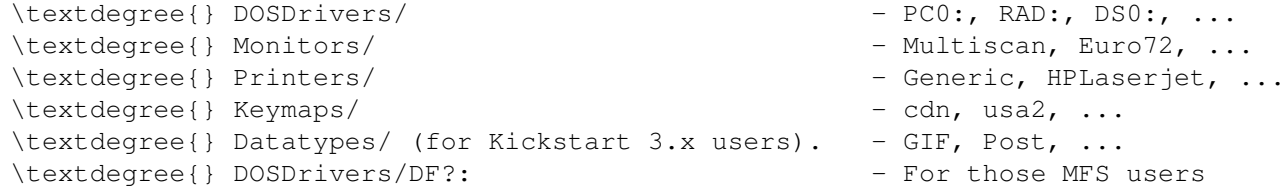

Devs Manager will allow you to easily move drivers between the Devs: and the Storage drawer. Any new additions to DOSDrivers, Monitors or Datatypes \_can\_ be (Devs Manager will ask you if he must do so) immediately mounted by the system when you leave Devs Manager (but not the removals.

```
Sorry, that's simply impossible.)
    To run Devs Manager, you need:
  \textdegree{} Any Amiga (any model).
 \textdegree{} Workbench 2.1 and up. It will run under 2.04, but it would be ←-
     useless,
   unless you start organizing your Devs: directory like they are in
   Workbench 2.1 and up.
  \textdegree{} Mount command and, for 3.x users, AddDatatypes command in your C:
   directory.
```
Devs Manager is also designed for optimal usage with hard disks systems. Maybe someday I'll add the posibility to move stored drivers from somewhere else than SYS:Storage/, where they are usually located on a normal HD configuration.

#### <span id="page-5-0"></span>**1.4 Usage**

And how the heck do I use this?

When started, Devs Manager will open a window with a few gadgets in it:

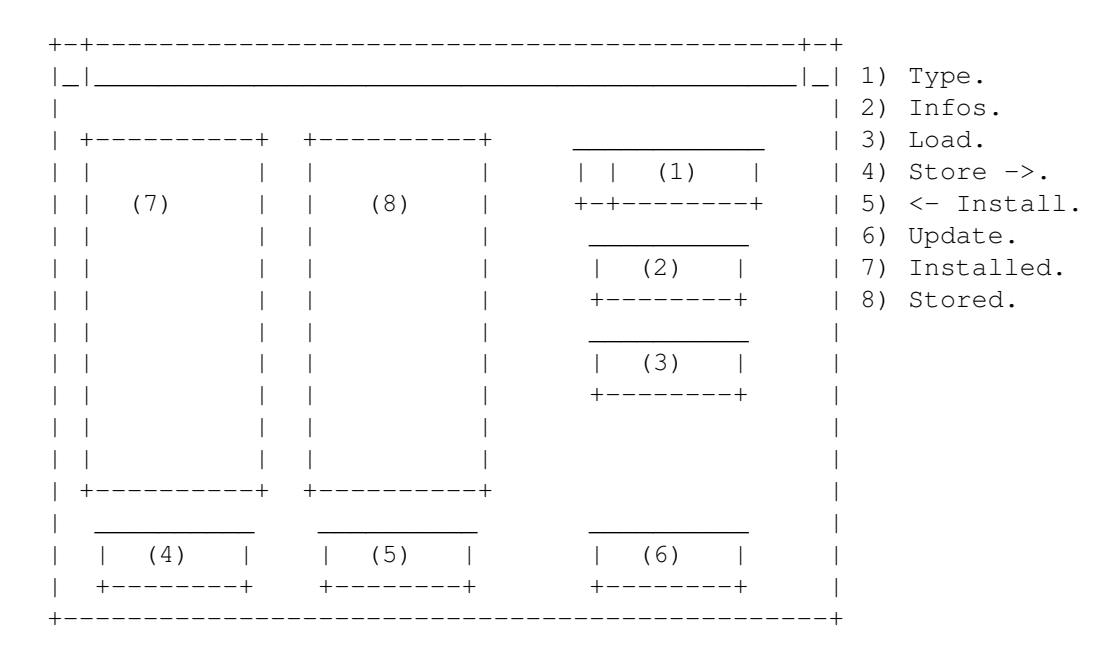

(Damn it Jim! I'm a programmer, not a painter!)

1) Type: This is the type of devices you want to manage. It can be DOSDrivers, Monitors, Printers, Keymaps or, under Kickstart 3.0 and up, Datatypes. This will determine what will appear in the two listview gadgets (Installed and Storage).

> If Devs Manager can locate some "DF?:" drawers in Devs:DOSDrivers/, it will add four new items named "MFS - DF0:" to "MFS - DF3:". These can be usefull to those MFS users.

- 2) Load: Will load currently selected Datatype/DOSDriver/Monitor, just like if you had double-clicked on its icon on the Workbench.
- 3) Infos: When managing your DOSDrivers (or MFS drivers), this gadget will allow you to view the contents of a selected mountlist.

When managing your monitors or your datatypes, this gadget will display the embedded version string of the selected file. Note that very few datatypes have one in their descriptor file.

- 4) Store: Clicking on this gadget while an item in the Installed listview is selected will move that item to the SYS:Storage/??/ drawer, so it will NOT be mounted at boot time. So to say, it is "stored" for future usage.
- 5) Install: Clicking on this gadget while an item in the Storage listview is selected will move that item to the Devs:??/ drawer, so it will mounted at boot time by the system.
- 6) Update: Will re-read the contents of the Devs: and Storage/ drawers.
- 7) Installed: This gadget holds the list of items available in the Devs:??/ drawer.
- 8) Stored: This gadget holds the list of items available in the SYS:Storage/??/ drawer.

#### <span id="page-6-0"></span>**1.5 Legal Stuff**

#### 4.0 Legal Stuff

Devs Manager is Copyright 1995 by Eric Sauvageau. This program and its documentation can be freely distributed, as long no changes are done to it.

I decline any reponsability for problems encountered while using this software. Perhaps some bugs are still creeping in it, but I did my best to avoid such critters.

I can be reached via Fidonet at 1:242/907.0., or from Internet at: Eric.Sauvageau@f907.n242.z1.fidonet.org

My apologies for such an UGLY icon. Did I said that I was a programmer, not a painter? ;) If you can do a better one (NewIcons/MagicWB or whatever), contact me!

The opinion expressed about Commodore in the earlier parts of this document is my own. (Well, if you agree with me, I'm willing to let you share it at NO extra charge! AB-SOLU-TELY FREE!!! :)

Devs Manager was written on an unexpanded A1200 with a 40 Mb Seagate, using Amiga E 3.1a registered and some of my free time.

#### <span id="page-7-0"></span>**1.6 The Future**

This is what I want to add in future versions:

```
\textdegree{} Turn it into a full Commodity
\textdegree{} DOSDriver editor
\textdegree{} Tooltype viewer & editor
\textdegree{} Prefs menu, with configurable paths & editor
\textdegree{} Mountlist parser (take a Mountlist file, and extract all the
  available entries from it, perhaps converting them to
  2.1-style DOSDrivers?)
```
#### <span id="page-7-1"></span>**1.7 History**

History

1.0 (5-Feb-95) - First public release.

- 1.1 (27-Apr-95) Recompiled with EC 3.1a. - NEW: MFS support.
	- NEW: "Infos" gadget, displays Mountlist contents or monitor/datatypes version strings. Note that not all datatype descriptors have one!
	- NEW: Reorganized, and added hotkeys to GUI.
	- The Datatypes type will always be available, even under 2.04/2.1. Just ignore it if you don't have any datatypes.
	- I \_think\_ I solved the random crashes happening while scanning the drive. Tell me if they are still there.
	- Improved error handling/report while moving a file.
	- If the destination directory can't be found, it will be created.

"Come on lady hold my hand Take me to your shadowland"

- The Tea Party.

#### <span id="page-7-2"></span>**1.8 Other Products**

Other products from me:

\textdegree{} FileScroller 3.40 - File lister for TransAmiga BBS (3.50 and up for Excelsior!)

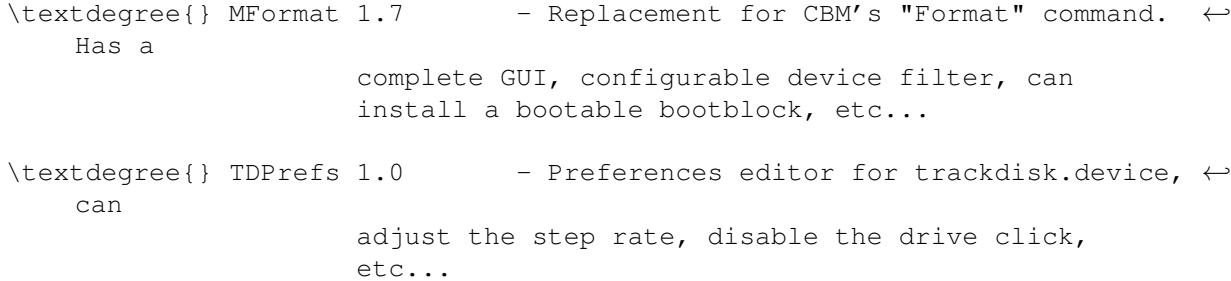